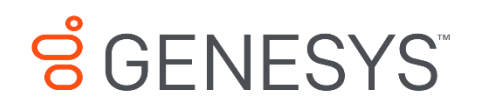

Skills Management 8.5.648 Genesys Skills Management 8.5.648 Installing the PrePostCourseAssessment Helper

# **Information contained herein is proprietary and confidential and cannot be disclosed or duplicated without the prior written consent of Genesys Telecommunications Laboratories, Inc.**

Copyright © 2017 Genesys Telecommunications Laboratories, Inc. All rights reserved.

#### About Genesys

Genesys is the world's leading provider of customer service and contact software - with more than 4,000 customers in 80 countries. Drawing on its more than 20 years of customer service innovation and experience, Genesys is uniquely positioned to help companies bring their people, insights and customer channels together to effectively drive today's customer conversation. Genesys software directs more than 100 million interactions every day, maximizing the value of customer engagement and differentiating the experience by driving personalization and multi-channel customer service - and extending customer service across the enterprise to optimize processes and the performance of customer-facing employees. Go to [www.genesys.com](http://www.genesys.com/) for more information.

Each product has its own documentation for online viewing at the Genesys Documentation website.

#### Notice

Although reasonable effort is made to ensure that the information in this document is complete and accurate at the time of release, Genesys Telecommunications Laboratories, Inc. cannot assume responsibility for any existing errors. Changes and/or corrections to the information contained in this document may be incorporated in future versions.

# Your Responsibility for Your System's Security

You are responsible for the security of your system. Product administration to prevent unauthorized use is your responsibility. Your system administrator should read all documents provided with this product to fully understand the features available that reduce your risk of incurring charges for unlicensed use of Genesys products.

#### **Trademarks**

.

Genesys and the Genesys logo are registered trademarks of Genesys Telecommunications Laboratories, Inc. All other company names and logos may be trademarks or registered trademarks of their respective holders. © 2017 Genesys Telecommunications Laboratories, Inc. All rights reserved.

# Technical Support from VARs

If you have purchased support from a value-added reseller (VAR), please contact the VAR for technical support.

# Ordering and Licensing Information

Complete information on ordering and licensing Genesys products can be found in the *[Genesys](http://docs.genesys.com/Special:Repository/80g_licensing.pdf?id=a95e98ad-c306-4294-9aa5-a605c3beee92)  [Licensing Guide](http://docs.genesys.com/Special:Repository/80g_licensing.pdf?id=a95e98ad-c306-4294-9aa5-a605c3beee92)***.**

Released by: Genesys Telecommunications Laboratories, Inc. **<http://www.genesys.com/>**

**Document Version:** 85\_skillsassessor\_installing-prepostcourseassessment\_\_06-2017\_v8.5.642.0

# **Contents**

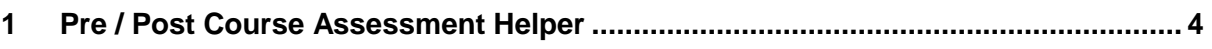

# <span id="page-3-0"></span>**1 Pre / Post Course Assessment Helper**

To use the pre/post course assessment functionality the user IDs in WFM, Training Manager and Skills Assessor must be synchronised, e.g. users' Login IDs in Skills Assessor must match their Employee ID as stored by both the WFM and Training Manager. Secondly, a small application must be installed on the web server to run on a schedule. This application is responsible for assigning Skills Assessor assessments when required based on the state of training requests in Training Manager.

To install the server application, double click the **PrePostCourseAssessmenthelperSetup\_vX.Y.Z.exe** application

In the **Destination Folder** screen either edit the install folder or click **Next**.

Click **Install** on the next screen.

Browse to the application's install folder.

Open the **PrePostCourseAssessmenthelper.exe.config** file in a text editor (e.g. Microsoft Notepad or similar).

Locate the element:

```
<setting name="PrePostCourseAssessmenthelper_Training
ManagerSession_WS_SessionControl" serializeAs="String">
      <value>http://localhost/SkillsManagerWS/WS/SessionControl.asmx</value>
</setting>
```
Edit the URL to match the location of the SessionControl.asmx service in your environment.

Locate the element:

```
<setting name="PrePostCourseAssessmenthelper_Training 
ManagerAPI WS API" serializeAs="String">
     <value>http://localhost/SkillsManagerWS/WS/API.asmx</value>
</setting>
```
Edit the URL to match the location of the API.asmx service in your environment.

Locate the element:

```
<setting name="PrePostCourseAssessmenthelper_Tenants_WS_Tenants" serializeAs="Stri
ng">
```

```
<value>http://localhost/Skills Assessor/WS/Tenants.asmx</value>
</setting>
```
Edit the URL to match the location of the Tenants.asmx service in your environment. This service is located within your Skills Assessor/WS/ folder.

Locate the element:

```
<setting name="PrePostCourseAssessmenthelper_Assessments_WS_Assessments" serialize
As="String">
      <value>http://localhost/Skills Assessor/WS/Assessments.asmx</value>
</setting>
```
Edit the URL to match the location of the Assessments.asmx service in your environment. This service is located within your Skills Assessor/WS/ folder.

Locate the element:

```
<setting name="PrePostCourseAssessmenthelper_Tests_WS_Tests" serializeAs="String">
   <value>http://localhost/Skills Assessor/WS/Tests.asmx</value>
</setting>
```
Edit the URL to match the location of the Skills Assessor Tests.asmx service in your environment. This service is located within your Skills Assessor/WS/ folder.

Locate the element:

```
<setting name="PrePostCourseAssessmenthelper_Skills 
AssessorUsers WS Users" serializeAs="String">
     <value>http://localhost/Skills Assessor/WS/Users.asmx</value>
</setting>
```
Edit the URL to match the location of the Users.asmx service in your environment. This service is located in your Skills Assessor/WS/ folder.

Locate the element:

```
<!-- Skills Assessor Tenant -->
<add key="TenantId" value="1" />
```
Edit the value to match the Tenant ID in your Skills Assessor environment. This can be found by connecting to Microsoft SQL Server Management Studio and opening the Skills Assessor **dbo.Tenants** table.

Locate the element:

```
<endpoint address="http://***/Services.Skills Assessor.Users/Skills 
AssessorUsers.svc"
```
Edit the URL to match the location of the Skills AssessorUsers.svc service in your environment. This service is located in the Services/Services.Skills Assessor.Users/ folder.

Save and close the file.

The Pre/Post Course Assessment Helper app can either be executed manually or configured as a scheduled event to run on a pre-defined schedule. It is recommended that this app is set up as a scheduled task.

Skills Management 8.5.648 6